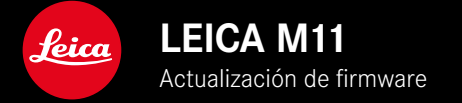

## **FIRMWARE 1.6**

## **NUEVO**

- Opciones de ahorro de energía para la conexión con Leica FOTOS
- Geoetiquetado mediante Leica FOTOS
- Conexión mejorada a Leica FOTOS mediante Bluetooth

### **AMPLIADO**

- Opciones adicionales para  Cámara en espera :  30 min  y  60 min
- Posibilidad de exportar perfiles de usuario cuando se resetea la cámara
- Fotografía con flash HSS ahora disponible para dispositivos con Profoto

## **MEJORADO**

• Las  Opciones de almacenamiento  se han trasladado al menú  Administración de la memoria 

# **CORRECCIÓN DE ERRORES**

- En el control remoto desde Leica FOTOS ahora se puede activar el Live View
- Después de usar el «Leica FOTOS Cable» también funciona correctamente la conexión mediante WLAN
- Se ha solucionado un error de la cámara que provocaba un bloqueo
- Se ha corregidos varios errores en el Firmware

## **ACTUALIZACIONES DE FIRMWARE**

Leica trabaja permanentemente en el desarrollo y optimización de sus cámaras. Dado que muchas funciones de la cámara están controladas por software, es posible instalar posteriormente en la cámara mejoras y ampliaciones del volumen de funciones. Con este fin, Leica ofrece actualizaciones de firmware sin una periodicidad determinada y que se proporcionan en nuestra página web para su descarga.

Si ha registrado su cámara, Leica Camera AG le informará de todas las actualizaciones. Los usuarios de Leica FOTOS también recibirán automáticamente información sobre actualizaciones de firmware para sus cámaras Leica.

La instalación de actualizaciones de firmware puede realizarse de dos formas.

- Cómodamente a través de la aplicación Leica FOTOS
- Directamente en el menú de la cámara

**Para determinar qué versión de firmware está instalada**

- ► En el menú principal, seleccione Información de la cámara
	- Junto con la opción de menú  Versión de firmware de la cámara  se mostrará la versión actual del Firmware.

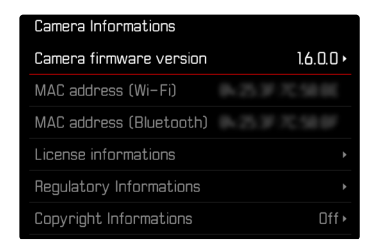

Si desea más información sobre el registro, sobre actualizaciones de firmware para su cámara y sobre posibles modificaciones y adiciones a las explicaciones contenidas en las instrucciones, consulte la «Zona para clientes» en: club.leica-camera.com

### **REALIZAR ACTUALIZACIONES DE FIRMWARE**

¡La interrupción de una actualización de firmware en curso puede provocar daños graves e irreparables en su equipo! Durante la actualización del firmware debe tener en cuenta las siguientes indicaciones:

- ¡No apague la cámara!
- ¡No extraiga la tarjeta de memoria!
- ¡No extraiga la batería!
- ¡No quite el objetivo!

#### Notas

- Si la batería no está suficientemente cargada, aparecerá un mensaje de advertencia. En este caso, cargue primero la batería y repita después el proceso anteriormente descrito.
- En el submenú  Información de la cámara  encontrará otros símbolos / números de autorización específicos del país y del dispositivo.

## **PREPARATIVOS**

- ▸ Cargue completamente la batería e insértela
- ▸ Elimine de la tarjeta de memoria todos los archivos de firmware que pueda haber
	- Se recomienda hacer una copia de seguridad de todas las imágenes de la tarjeta de memoria antes de formatearla en la cámara.

(Atención: ¡Pérdida de datos! Al formatear la tarjeta de memoria se pierden todos los datos existentes en ella.)

- Los archivos que haya en la memoria interna también deben asegurarse por precaución.
- ▸ Descargue el último firmware
- ▸ Guárdelo en tarjeta de memoria
	- El archivo del firmware debe guardarse en el nivel más alto de la tarjeta de memoria (no en una subcarpeta).
- ▸ Coloque la tarjeta de memoria en la cámara
- ▸ Encienda la cámara

### **ACTUALIZAR EL FIRMWARE DE LA CÁMARA**

- ▸ Realice los preparativos
- ▶ En el menú principal, seleccione Información de la cámara
- ▶ Seleccione Versión de firmware de la cámara
- ▶ Seleccione Actualización de firmware
	- Aparecerá una consulta con información sobre la actualización.
- ▸ Compruebe la información sobre la versión
- ▸ Seleccione  Sí
	- Aparece la consulta  ¿Quiere guardar los perfiles en la tarjeta SD? .
- ► Seleccione Sí / No
	- La actualización se inicia automáticamente.
	- Durante el proceso, parpadea el LED de estado de la parte inferior.
	- Una vez el proceso finalice correctamente, aparecerá la notificación correspondiente y la cámara se reiniciará.

### Nota

• Tras el reinicio, deberá volver a ajustar la fecha y la hora y el idioma. Aparecerán las consultas de configuración correspondientes.

# **OPCIONES DE AHORRO DE ENERGÍA PARA LA CONEXIÓN CON LEICA FOTOS**

Hay tres funciones disponibles.

- Modo avión  (todas las conexiones están desactivadas)
- Modo de ahorro de energía  (ampliación de la duración de la batería)
- Modo rendimiento  (conexión más rápida)

# Connectivity Flight Mode Battery Saving Performance

## **MODO AVIÓN**

Si está función está activada, se desactivarán todas las conexiones.

- ► En el menú principal, seleccione Leica FOTOS
- ▶ Seleccione Conectividad
- ▶ Seleccione Modo avión

## **MODO DE AHORRO DE ENERGÍA**

El Wi-Fi de la cámara solo se activará mientras se estén transfiriendo ajustes o datos, de lo contrario se apagará.

- ▶ En el menú principal, seleccione Leica FOTOS
- ▶ Seleccione Conectividad
- ▶ Seleccione Modo de ahorro de energía

### **MODO RENDIMIENTO**

Esta opción ofrece un acceso rápido a la conexión con Leica FOTOS y, por lo tanto, una experiencia de uso, óptima.

- ▶ En el menú principal, seleccione Leica FOTOS
- ▶ Seleccione Conectividad
- ▶ Seleccione Modo rendimiento

# **OPCIONES ADICIONALES PARA EL MODO STAND-BY**

Cuando esta función está habilitada, la cámara cambiará al modo stand-by de bajo consumo de energía para prolongar la vida útil de la batería. La duración del modo stand-by es ajustable.

El menú se ha ampliado con las opciones  30 min  y  60 min . Configuración de fábrica:  2 min 

- ▶ En el menú principal, seleccione Ajustes de la cámara
- ▶ Seleccione Modo de ahorro de energía
- ▶ Seleccione Cámara en espera
- ▸ Seleccione el ajuste deseado

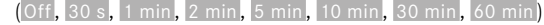

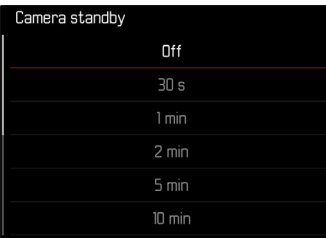

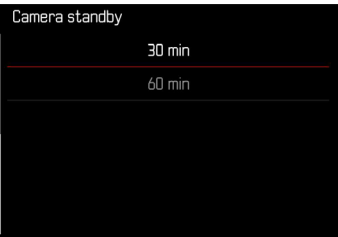

# **EXPORTAR PERFILES DE USUARIO CUANDO SE RESETEA LA CÁMARA**

Con esta función, los ajustes de menú individuales se pueden restablecer todos a la vez a la configuración de fábrica respectiva. Así, se pueden exportar los perfiles de usuario antes a la tarjeta SD.

- ▶ En el menú principal, seleccione Resetear cámara
	- Aparece la consulta  ¿Quiere restablecer los ajustes predeterminados? .
- ▸ Confirme ( Sí ) o rechace ( No ) el ajuste básico
	- Si selecciona  No , el restablecimiento se cancelará y la pantalla volverá al menú principal. Si confirma con  Sí , seguirán varias consultas para la configuración de restablecimiento opcional.
- ▸ Confirme ( Sí ) o rechace ( No ) el restablecimiento de los perfiles de usuario
	- Aparece la consulta  ¿Quiere exportar los perfiles de usuario a la tarieta?
- ▸ Confirmar la exportación de perfiles de usuario ( Sí )

## **GEOETIQUETADO**

### **REGISTRO DEL LUGAR DE LA TOMA (SOLO EN COMBINACIÓN CON LA APLICACIÓN LEICA FOTOS APP)**

En combinación con el uso de la Leica FOTOS App, se puede obtener información sobre la ubicación a partir de un dispositivo móvil. La información sobre la ubicación actual se escribirá en los datos Exif de las tomas (geoetiqutado).

- ▸ Active los servicios de localización en un dispositivo móvil
- ▸ Active Leica FOTOS y conéctela con la cámara (ver apartado «Leica FOTOS»)
- ▸ En Leica FOTOS, active el geoetiquetado para esta cámara
	- Para tener siempre actualizada la información sobre la ubicación, se recomienda seleccionar la opción  Siempre  para determinar constantemente la ubicación.

### Notas

- En ciertos países o regiones, el uso de GPS y tecnologías relacionadas puede estar restringido. Las violaciones son procesadas por las autoridades estatales. Por lo tanto, antes de viajar al extranjero, asegúrese de consultar con la Embajada del país o con su agente de viajes.
- La conexión Bluetooth tardará unos segundos en establecerse. Cuando haya un apagado automático activo en la cámara, deberá tenerlo en cuenta a la hora de establecer el tiempo de espera correspondiente.
- En el modo de reproducción, las tomas con información sobre la ubicación se identifican con el símbolo del geoetiquetado.

### **ESTADO DEL GEOETIQUETADO**

El estado de la información disponible sobre la ubicación se mostrará en el monitor, siempre y cuando las barras de información estén visibles y el geoetiquetado esté activo. La pantalla de estado siempre muestra el estado actual del geoetiquetado.

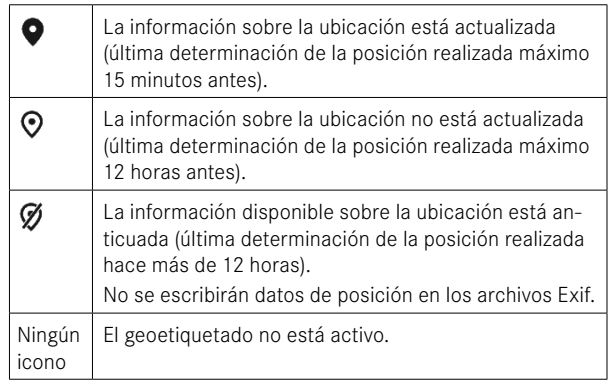

La información sobre la ubicación se actualizará permanentemente mientras la cámara está conectada a Leica FOTOS. Para ello, la función de Bluetooth de la cámara y del dispositivo móvil debe estar activa para recibir información actualizada. No obstante, la aplicación no es necesario que esté abierta en primer plano.